# **DSP840 Quick Start Instruction**

### **1. INSTALLATION**

- A. If you could get the power source DC 12V from the computer(POS system), you might use the enclosed "Power Plug Cable" pack.
	- **1. Turn off the power of the computer(POS system).**
	- **2. Connect the power plug cable with the power source(DC 12V) inside the computer(POS system) and secure the RCA jack bracket on the rear panel of the computer(POS system).**
	- **3. Remove screws to open the bottom cover of the base stand of the DSP840 to find the interface board inside.**
	- **4. Connect the RCA jack with the DC power jack on the DSP840 receptacle by using the RCA plug--DC plug adaptor cable.**
	- **5. Connect the DB25(female) connector with "Interface cable for computer" to the computer(POS system).**
	- **6. Connect the DB9(male) connector with "Interface cable for printer"(optional) to the aux-device(printer) when you need this optional printer feature.**
	- **7. Mount the bottom cover of the base stand.**
	- **8. Turn on the power of the computer(POS system). The display will be ON.**
- B. If you are using the external power-supply adaptor DC 12V(Option).
	- **1. Turn off the power of the computer(POS system).**
	- **2. Remove screws to open the bottom cover of the base stand of the DSP840 to find the interface board inside.**
	- **3. Connect the D-sub 25 pin connector with "Interface cable for computer" to the computer(POS system).**
	- **4. Connect the power supply unit with the DC power jack on the DSP840 receptacle.**
	- **5. Connect the DB9(male) connector with "Interface cable for printer"(optional) to the aux-device(printer) when you need this optional printer feature.**
	- **6. Mount the bottom cover of the base stand.**
	- **7. Turn on the computer(POS system) and the power supply unit. The display will be ON.**

## **2. PIN ASSIGNMENT**

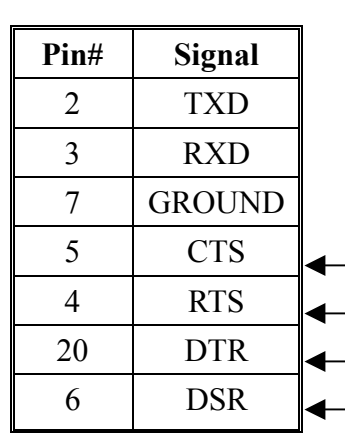

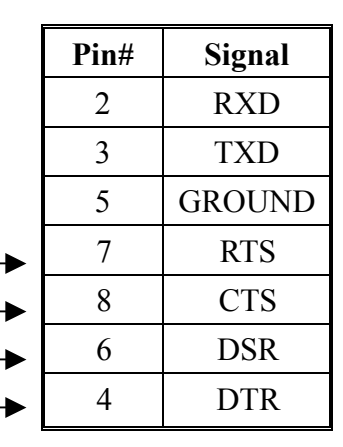

A. DB-25(female) pin B. DB-9(male) pin C. Dummy Plug(WAS-1563) D. DC power jack

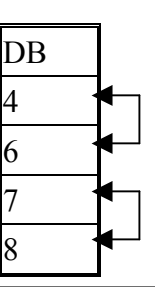

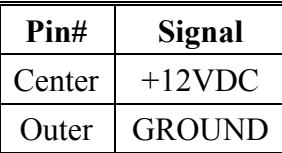

**Note: Dummy Plug put on the aux-device (printer) connector is to do handshaking while aux-device(printer) did not exist. If you want to connect the aux-device printer, remove the Dummy Plug**

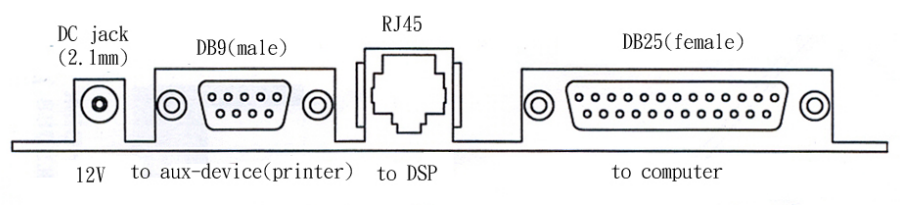

I/O Interface Board inside Base Stand

# **3. DIP SWITCH SETTING**

DSP840 has memory to keep your setting.

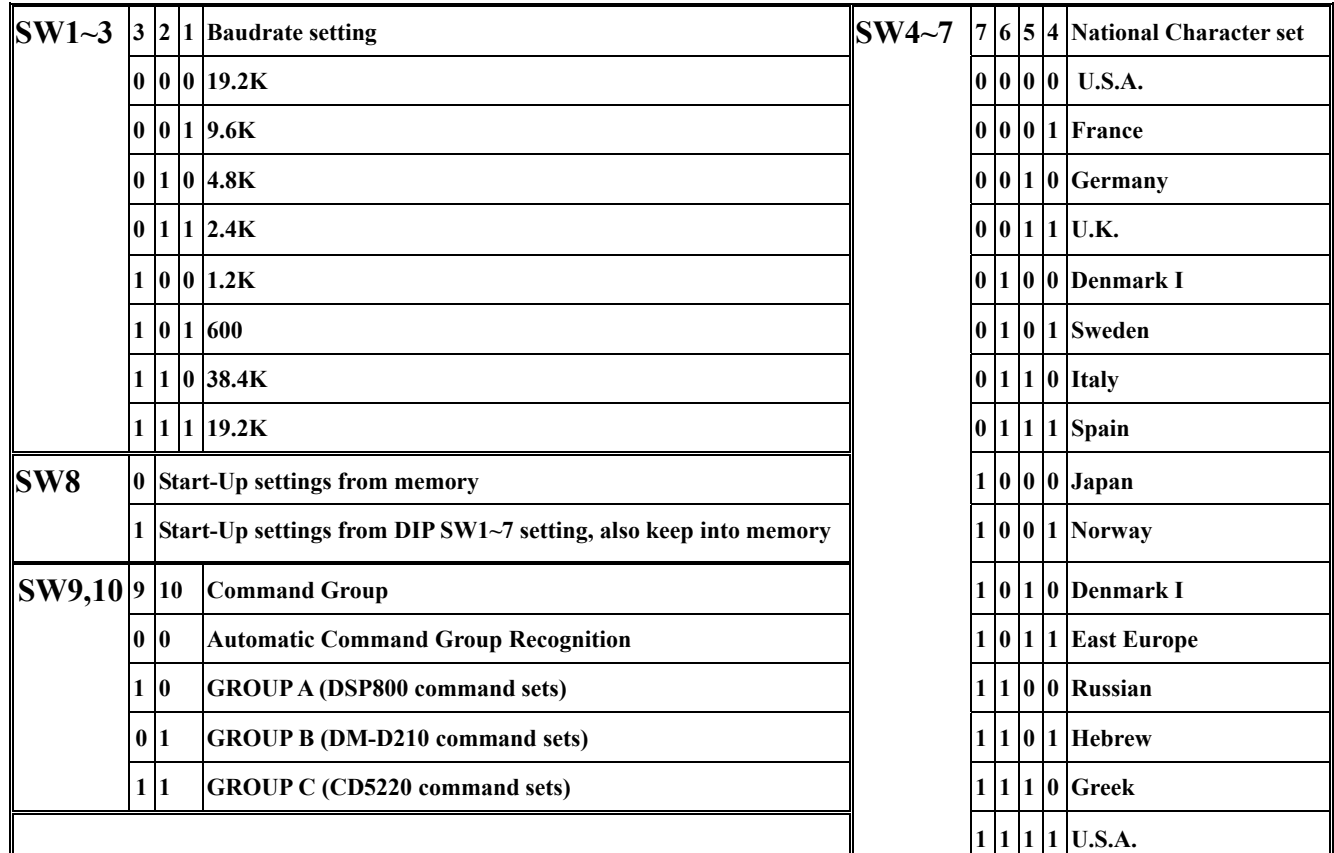

### **Remark:**

- A. 0 means DIP switch is at OFF position.
	- 1 means DIP switch is at ON position.
- B. SW8 setting
	- 1. When SW8 is set to ON "1" position, the DSP840 would start up under the DIP switch setting conditions of Baud-Rate and Character-Set from SW1~7, and also these DIP switch setting conditions would be kept into memory of DSP840.
	- 2. When SW8 is set to OFF "0" position, the DSP840 would start up under the conditions of Baud-Rate and Character-Set from its memory.
- **C. You must turn off the DSP840 power supply when you are doing DIP Switch Setting.**
- **D. Command Group for SW9,10. Please refer to paragraph 7 for Command Group.**

### **ATTENTION:**

**When the Command Group DIP Switch 9,10 is set in "Automatic Command Group Recognition" mode (SW9,10 at OFF/OFF position) and you found you have display message-loss problem due to display output too slow, you can change the SW9,10 setting to the correct Command Group (Group A or Group B or Group C) you are using. This will solve the problem.** 

For more details, please refer to the **Operation Manual** included on the CD.